# Handleiding: toegang tot het VREG-platform

Laatste update: 23 januari 2024

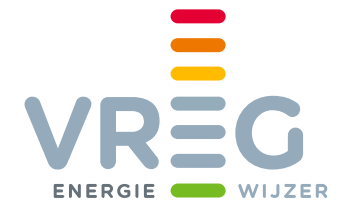

# Inhoudsopgave

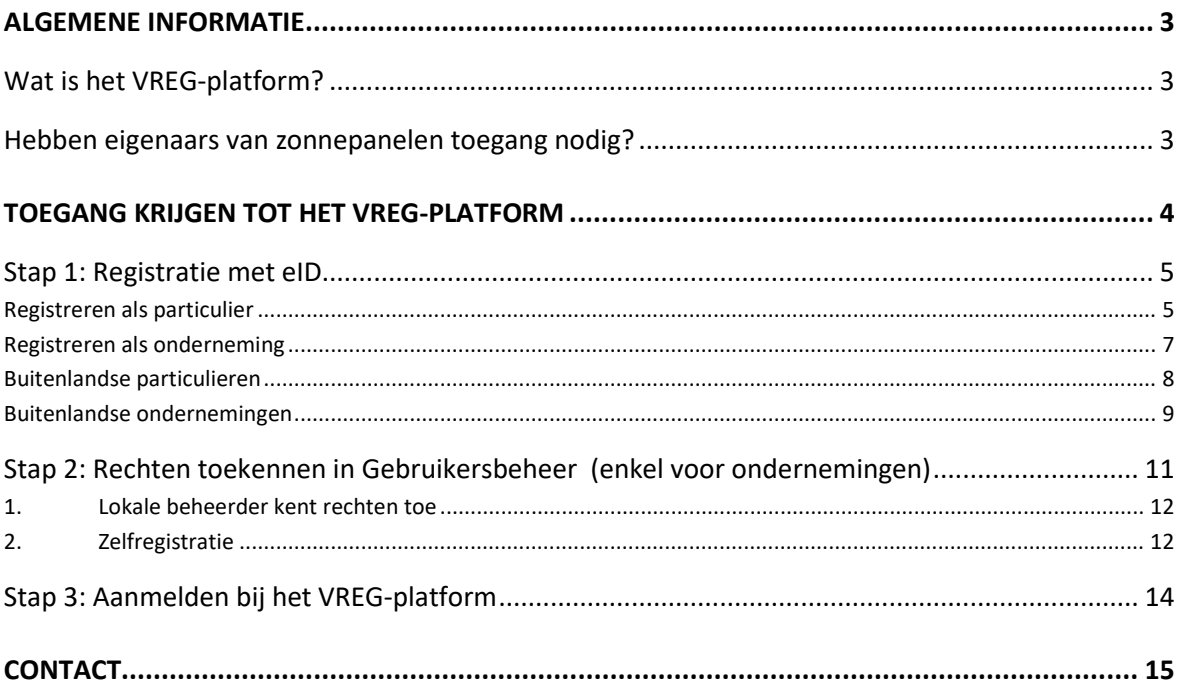

In deze handleiding ziet u schermafbeeldingen met een bruine of groene achtergrond. Dit geeft aan dat deze beelden afkomstig zijn van onze testomgeving.

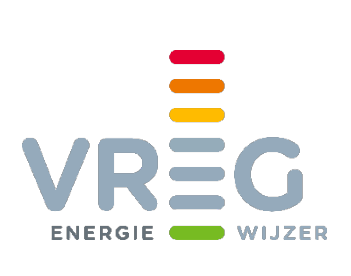

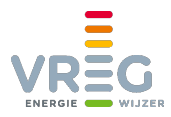

# <span id="page-2-0"></span>**ALGEMENE INFORMATIE**

## <span id="page-2-1"></span>**Wat is het VREG-platform?**

Het VREG-platform is onze online toepassing waarin

**Steuncertificaten en garanties van oorsprong groene stroom en WKK toegekend, verhandeld en ingeleverd worden**. Garanties van oorsprong kunnen ook in- en uitgevoerd worden naar het buitenland via de AIB HUB die gekoppeld is aan dit platform. (de "certificatendatabank")

<span id="page-2-2"></span>**Leveranciers en netbeheerders hun rapporteringen aan ons overmaken** (het "extranet")

### **Hebben eigenaars van zonnepanelen toegang nodig?**

De meeste eigenaars van zonnepanelen hebben geen toegang nodig tot ons VREG-platform. Zij kunnen voor het verkopen van hun steuncertificaten en al hun vragen rond hun dossier terecht bij [de netbeheerders.](https://www.vreg.be/nl/wie-is-uw-netbeheerder)

Enkel eigenaars van zonnepanelen > 10 kW die hun garanties van oorsprong willen verhandelen, hebben daarvoor toegang tot ons platform nodig. Inloggen in het VREG-platform is niet mogelijk wanneer in het portaal van de distributienetbeheerders de automatische verkoop is ingeschakeld.

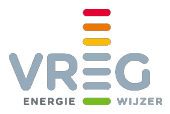

# <span id="page-3-0"></span>**TOEGANG KRIJGEN TOT HET VREG-PLATFORM**

Om als onderneming toegang tot ons VREG-platform te verkrijgen, zijn de volgende drie stappen nodig. Wie als particulier inlogt, kan stap 2 overslaan:

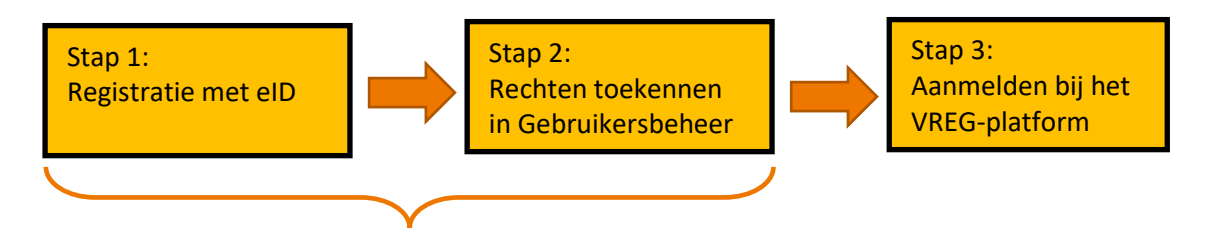

Stap 1 en 2 zijn enkel nodig wanneer u voor het eerst inlogt.

**Registreren doet u via <http://energieloket.vlaanderen.be/registraties/certificaatbeheer/>**

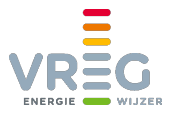

## <span id="page-4-0"></span>**Stap 1: Registratie met eID**

Toegang tot ons platform is enkel mogelijk met eID. Er zijn verschillende mogelijkheden om u te identificeren:

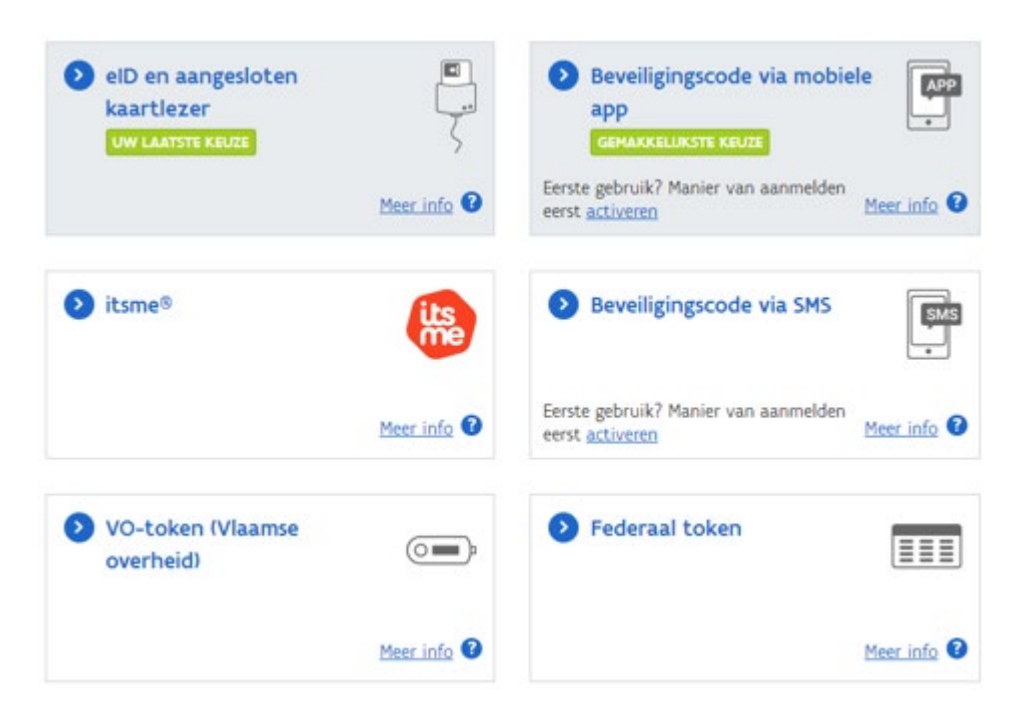

#### <span id="page-4-1"></span>**Registreren als particulier**

Klik op de [registratiepagina](http://energieloket.vlaanderen.be/registraties/certificaatbeheer/) op "Burger registreren":

#### Certificatendatabank

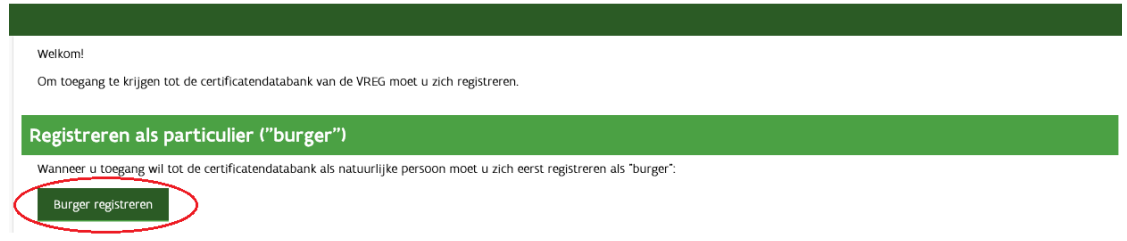

Kies uit de [verschillende mogelijkheden](#page-4-0) hoe u zich wil identificeren.

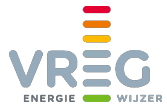

Uw rijksregisternummer (of BIS-nummer voor niet-Belgen) en uw naam worden vervolgens opgehaald uit het rijksregister en zijn dus al ingevuld op de volgende pagina. Vul de andere velden aan:

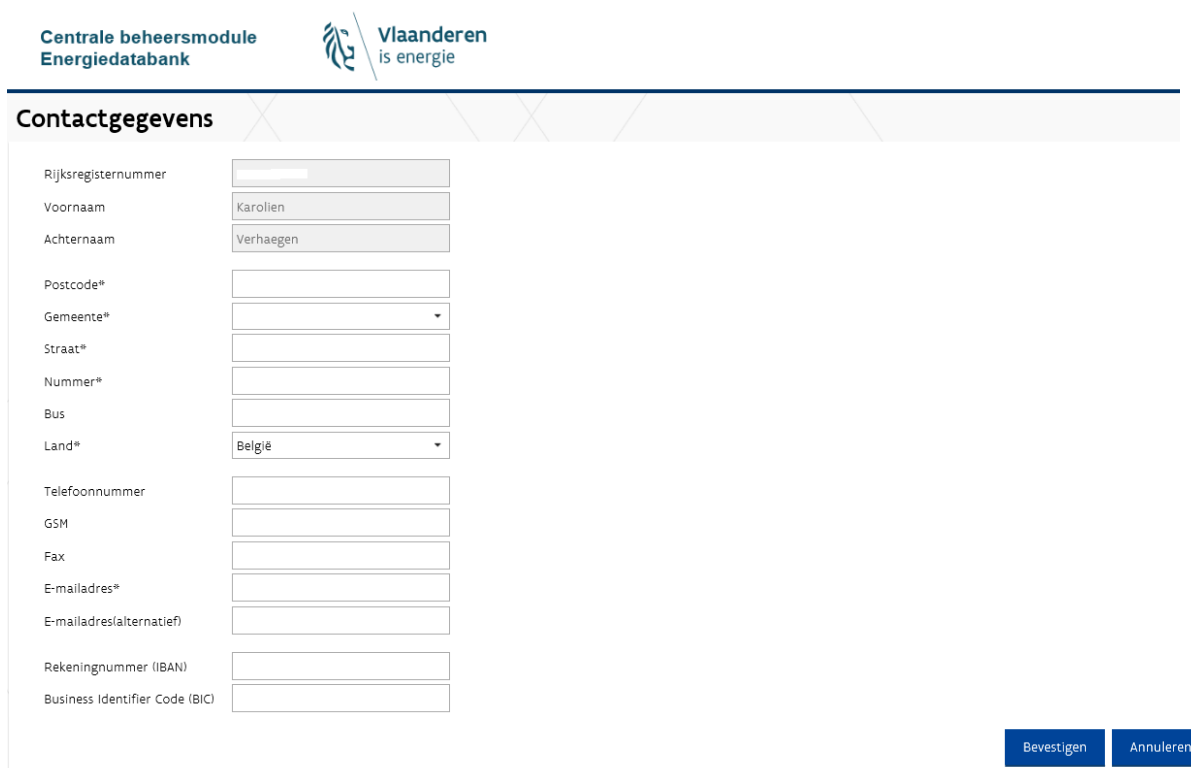

Klik op "Bevestigen". Tenslotte moet u de algemene voorwaarden aanvaarden door rechts onderaan te klikken op "Accepteren":

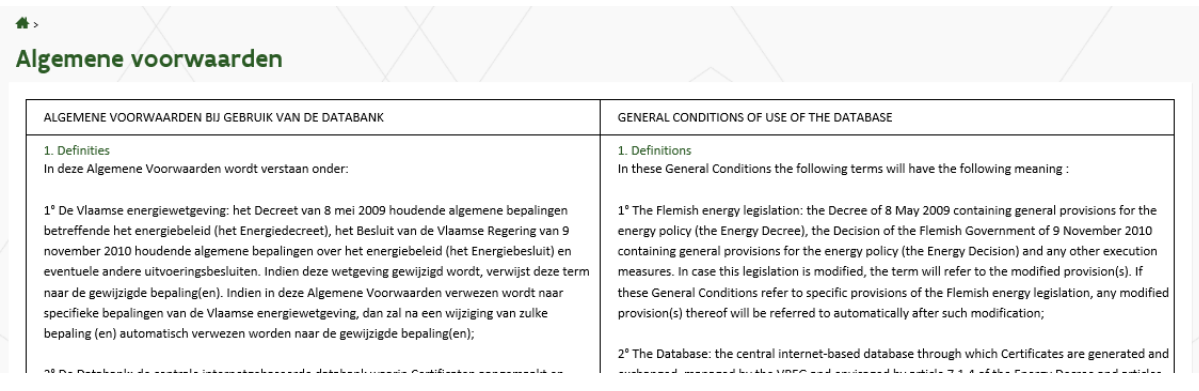

<span id="page-5-0"></span>Zodra u de registratie heeft afgerond, kan u verder naar [stap 3.](#page-13-0)

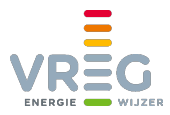

#### <span id="page-6-0"></span>**Registreren als onderneming**

Na het klikken op de [registratielink](http://energieloket.vlaanderen.be/registraties/certificaatbeheer/) kiest u voor "onderneming registreren":

Certificatendatabank

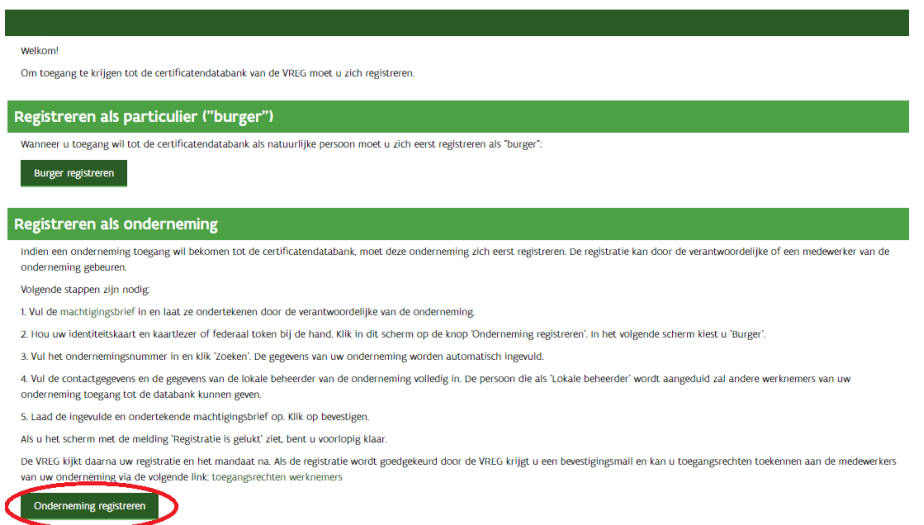

Op de volgende pagina vult u uw ondernemingsnummer in en klikt op "Zoeken":

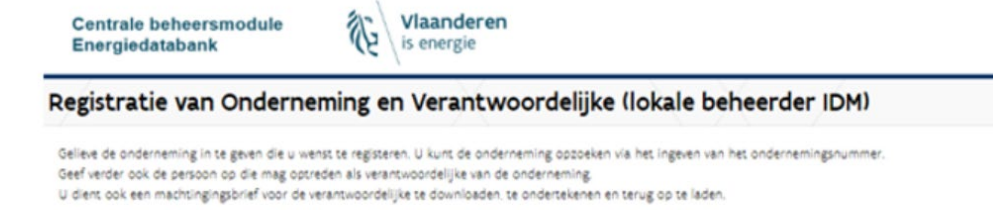

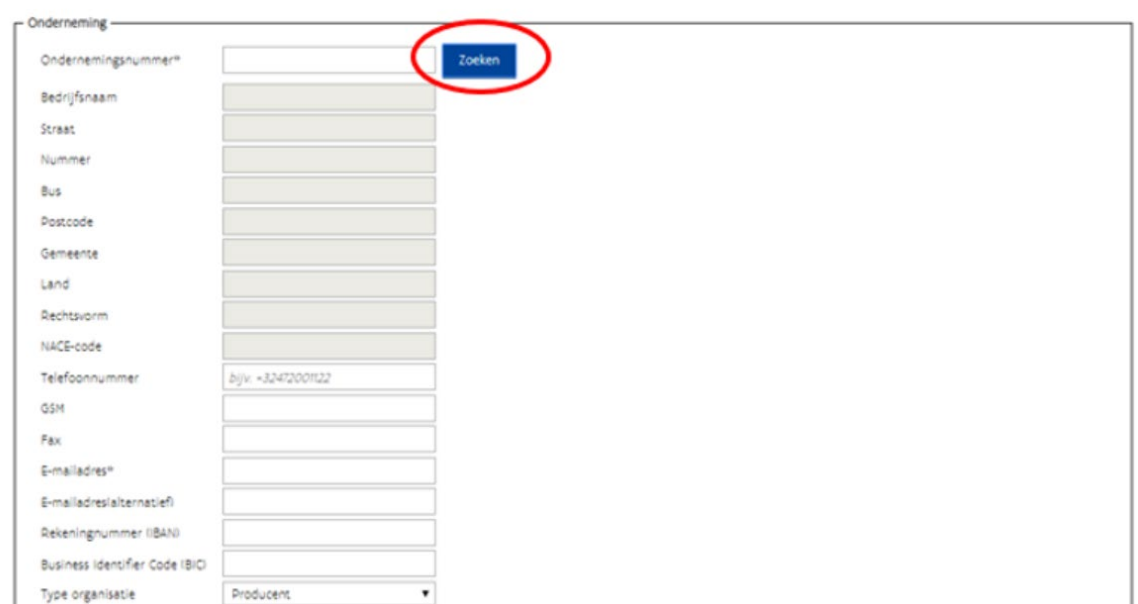

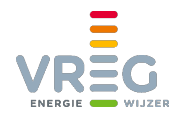

stigen Annuleren

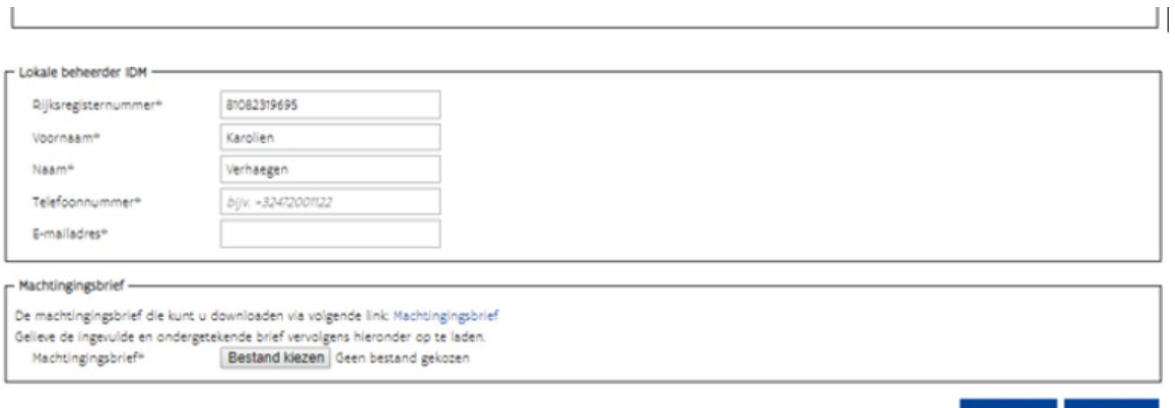

Alle beschikbare informatie (bedrijfsnaam, adres, …) wordt dan uit de KBO opgehaald. Vervolgens:

- Vult u het e-mailadres aan.
- Duidt u bij "Type organisatie" aan of u een energieleverancier of netbeheerder bent. Als u geen energieleverancier of netbeheerder bent dan moet hier "Producent" staan, ook als u geen eigen installaties bezit.
- Vult u de gegevens van de lokale beheerder aan. Deze persoon zal de toegangsrechten voor uw onderneming beheren.
- Laadt u onderaan d[e machtigingsbrief \(het mandaat\)](http://www.vreg.be/mandaat) op. In dit mandaat geeft de verantwoordelijke van de onderneming aan wie de lokale beheerder is.

Het mandaat moet door de VREG worden nagekeken en goedgekeurd. Zodra dat is gebeurd, zal de lokale beheerder een mail met als onderwerp "*Naam onderneming* (*ondernemingsnummer*) - Mandaat VREG databank is goedgekeurd" ontvangen.

<span id="page-7-0"></span>De lokale beheerder kan dan overgaan naar [stap 2.](#page-9-0)

#### **Buitenlandse particulieren**

Bent u een buitenlandse particulier die in België woont?

• Dan kan u een **token aanvragen** bij de dienst bevolking **in de gemeente waar u woont**. De gemeente moet dit token elektronisch activeren. Met dit token kan u de eID registratie doorlopen [zoals hierboven beschreven.](#page-4-1) 

Bent u een buitenlandse particulier die niet in België woont?

- Dan vragen wij een BIS-nummer voor u aan, waarmee u de eID registratie kan doorlopen zoals hierboven beschreven. Bezorg ons hiervoor onderstaande informatie via [datamanagement@vreg.be:](mailto:datamanagement@vreg.be)
	- a. Kopie van uw identiteitskaart of paspoort
	- b. Volgende informatie, bij voorkeur niet handgeschreven en niet in PDF:

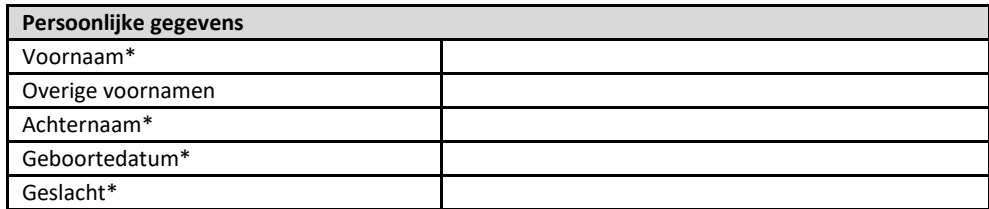

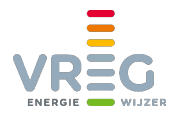

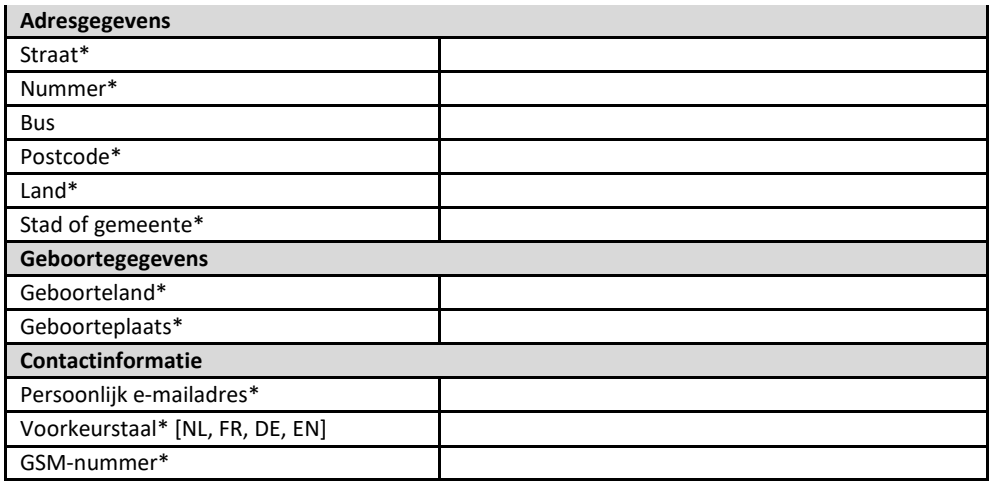

 Zodra u een BIS-nummer ontvangt en u uw digitale sleutel(s) heeft geactiveerd, kan u de [registratie afwerken zoals een Belgische particulier.](#page-4-1) U gebruikt dan uw BIS-nummer in plaats van een rijksregisternummer.

#### <span id="page-8-0"></span>**Buitenlandse ondernemingen**

Controleer eerst in d[e Kruispuntbank voor Ondernemingen](http://kbopub.economie.fgov.be/kbopub/zoeknaamfonetischform.html) of uw onderneming geen Belgisch KBO-nummer heeft.

Is dat niet het geval, dan vragen wij voor uw onderneming een KBO-nummer aan dat u kan gebruiken voor de registratie. Bezorg ons hiervoor onderstaande informatie vi[a](mailto:%20datamanagement@vreg.be)  [datamanagement@vreg.be:](mailto:%20datamanagement@vreg.be)

#### **1. Gegevens van de onderneming**

- de maatschappelijke naam van de buitenlandse onderneming, zoals vermeld in de statuten van de onderneming
- het adres van de maatschappelijke zetel van de buitenlandse onderneming, zoals vermeld in de statuten van de onderneming
- telefoonnummer van de onderneming
- e-mailadres van de onderneming
- website van de onderneming
- **2. Gegevens van de wettelijke vertegenwoordiger van de onderneming** (= CEO, zaakvoerder,...):

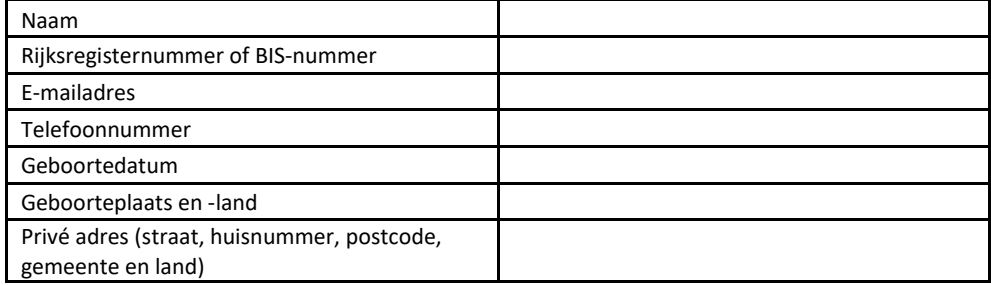

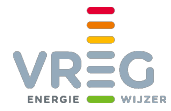

- **3. Kopie van een officieel document dat de identiteit van de wettelijk vertegenwoordiger van de onderneming bewijst** (identiteitskaart, paspoort, werkvergunning, verblijfstitel…).
- **4. Vervolledigde en ondertekende "Know Your Customer"-vragenlijst:**

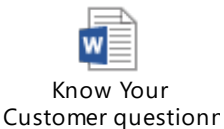

[http://www.vreg.be/sites/default/files/Platform-VREG/know\\_your\\_customer.docx](http://www.vreg.be/sites/default/files/Platform-VREG/know_your_customer.docx)

Met deze informatie kunnen wij voor u een KBO-nummer aanvragen. Zodra u van ons een KBOnummer voor uw onderneming ontvangt, kan u d[e registratie afwerken zoals een Belgische](#page-5-0)  [onderneming,](#page-5-0) met uitzondering van het volgende:

**5.** Aangezien de handel in GO's in België onderworpen is aan BTW, moet u uw Belgische KBOnummer activeren voor BTW-doeleinden. Doet u dat niet, dan kunt u geen BTW-aangiften indienen. Om uw KBO-nummer voor BTW-doeleinden te activeren, neemt u contact op met de onderstaande dienst:

> Algemene Administratie van de Fiscaliteit Centrum Buitenland Kruidtuinlaan 50 Bus 3409 1000 Brussel Tel. +32 (0)2 577 02 30 [foreigners@minfin.fed.be](mailto:foreigners@minfin.fed.be)

<span id="page-9-0"></span>Zij bezorgen u een **bewijsstuk waaruit blijkt dat uw KBO-nummer is geactiveerd voor BTW in België**, wat u nodig heeft om uw registratie te voltooien. **Laad dit bewijsstuk samen met het mandaat** (zi[e Registreren als onderneming\)](#page-6-0) **op bij het registreren van uw onderneming.**

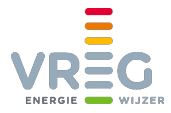

## <span id="page-10-0"></span>**Stap 2: Rechten toekennen in Gebruikersbeheer (enkel voor ondernemingen)**

**Voor vragen over het toekennen van rechten in Gebruikersbeheer, kan u de helpdesk van Gebruikersbeheer contacteren op het gratis nummer +32 2 553 1700. Meer info over 1700 vindt u op [https://www.vlaanderen.be/informatie-en-communicatie-van](https://www.vlaanderen.be/informatie-en-communicatie-van-de-vlaamse-overheid/over-1700)[de-vlaamse-overheid/over-1700.](https://www.vlaanderen.be/informatie-en-communicatie-van-de-vlaamse-overheid/over-1700)** 

Om toegang tot ons VREG-platform te verkrijgen hebt u één van de volgende rechten nodig: VREG Rekeninghouder VREG Energieleverancier VREG Netbeheerder

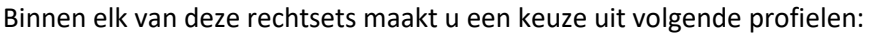

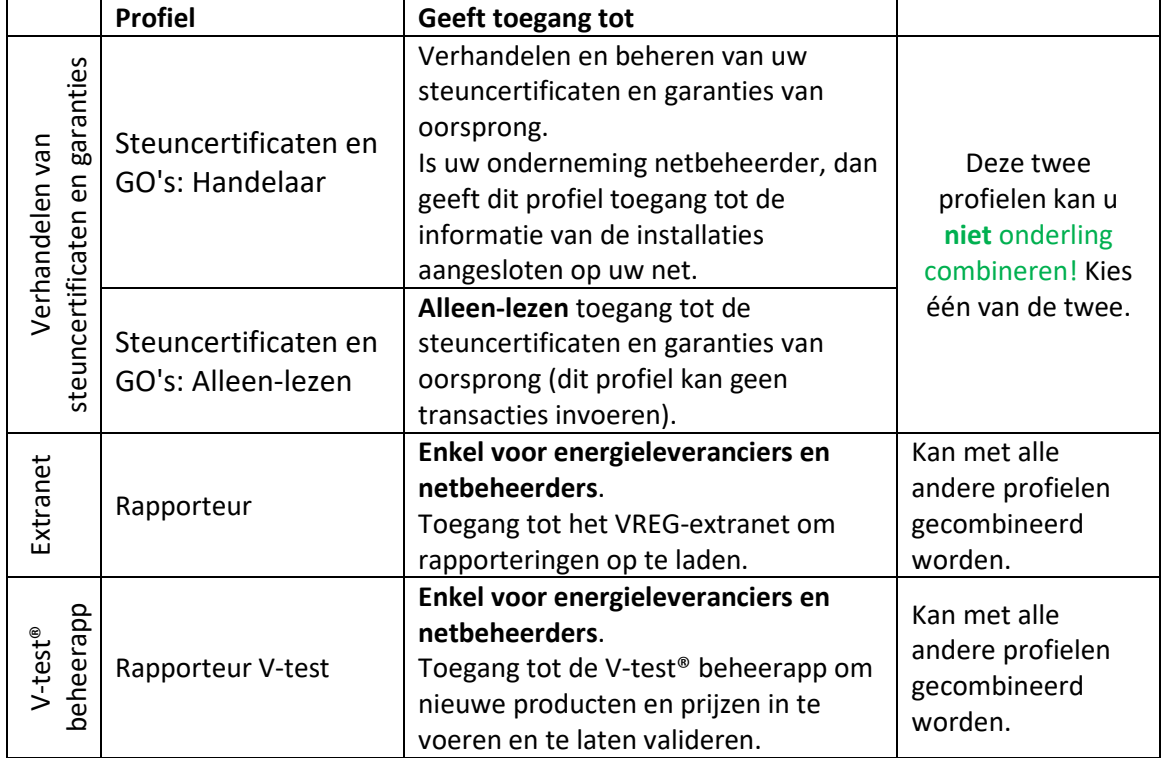

De **profielen 'Rapporteur' of 'Rapporteur V-test' kunnen met elk van de twee anderen gecombineerd worden**, voor wie zowel toegang tot de certificatenhandel als tot het VREG extranet of de V-test® beheerapp nodig heeft.

Wie enkel een profiel 'Rapporteur' heeft krijgt toegang tot het VREG extranet maar niet tot de certificatenhandel of de V-test® beheerapp. Wie enkel een profiel 'Rapporteur V-test' heeft krijgt toegang tot de V-test® beheerapp, maar niet tot het VREG extranet of de certificatenhandel.

Voor Rapporteurs is er geen "alleen-lezen" optie beschikbaar. Als u het profiel 'Steuncertificaten en GO's: Alleen-lezen' combineert met Rapporteur dan kan die persoon geen handelingen doen in het gedeelte certificatendatabank, maar wel nog altijd nieuwe berichten in extranet versturen.

Er zijn **twee manieren** om rechten toe te kennen of te ontvangen in Gebruikersbeheer Vlaanderen:

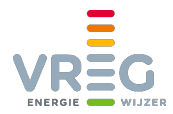

#### <span id="page-11-0"></span>**1. Lokale beheerder kent rechten toe**

De **lokale beheerder** kan zichzelf en eventueel collega's de nodige **rechten geven** in het [Gebruikersbeheer van de Vlaamse Overheid.](https://vo-gebruikersbeheer.vlaanderen.be/) Dankzij dit Gebruikersbeheer kan u via één centraal portaal, efficiënt en veilig, alle toegangsrechten voor alle Vlaamse overheidsapplicaties voor uw onderneming beheren.

Meer informatie over hoe u als lokale beheerder de nodige rechten kan toekennen, vindt u op [https://overheid.vlaanderen.be/ict/ict-diensten/praktische-info-voor-lokale-beheerders.](https://overheid.vlaanderen.be/ict/ict-diensten/praktische-info-voor-lokale-beheerders) Voor vragen over het toekennen van rechten in Gebruikersbeheer, kan u de helpdesk van Gebruikersbeheer contacteren op 1700.

#### <span id="page-11-1"></span>**2. Zelfregistratie**

**Werknemers** van een bedrijf kunnen via zelfregistratie een **recht aanvragen**. Dit is bijvoorbeeld handig wanneer de lokale beheerder niet gekend is.

Via onderstaande zelfregistratiepagina's kan u **als economische actor** een recht aanvragen:

- [Het recht VREG Energieleverancier](https://zelfregistratie-gebruikersbeheer.vlaanderen.be/user/aanvraag?dg=EA&an=70&ec=VREG_TradeBase_EA_CompEnt_Leverancier)
- [Het recht VREG Netbeheerder](https://zelfregistratie-gebruikersbeheer.vlaanderen.be/user/aanvraag?dg=EA&an=70&ec=VREG_TradeBase_EA_CompEnt_Netbeheerder)
- [Het recht VREG Rekeninghouder](https://zelfregistratie-gebruikersbeheer.vlaanderen.be/user/aanvraag?dg=EA&an=70&ec=VREG_TradeBase_EA_CompEnt_Rekeninghouder)

Via onderstaande zelfregistratiepagina's kan u **als lokaal bestuur** een recht aanvragen:

- [Het recht VREG Energieleverancier](https://zelfregistratie-gebruikersbeheer.vlaanderen.be/user/aanvraag?dg=LB&an=70&ec=VREG_TradeBase_LB_CompEnt_Leverancier)
- [Het recht VREG Netbeheerder](https://zelfregistratie-gebruikersbeheer.vlaanderen.be/user/aanvraag?dg=LB&an=70&ec=VREG_TradeBase_LB_CompEnt_Netbeheerder)
- [Het recht VREG Rekeninghouder](https://zelfregistratie-gebruikersbeheer.vlaanderen.be/user/aanvraag?dg=LB&an=70&ec=VREG_TradeBase_LB_CompEnt_Rekeninghouder)

U komt terecht op deze pagina, waar u moet aangeven voor welk bedrijf u het recht aanvraagt en welke profielen binnen dat recht u wenst te hebben. Zie kader hierboven voor een overzicht van de mogelijke profielen. Na het invullen van dit scherm klikt u op "Verder".

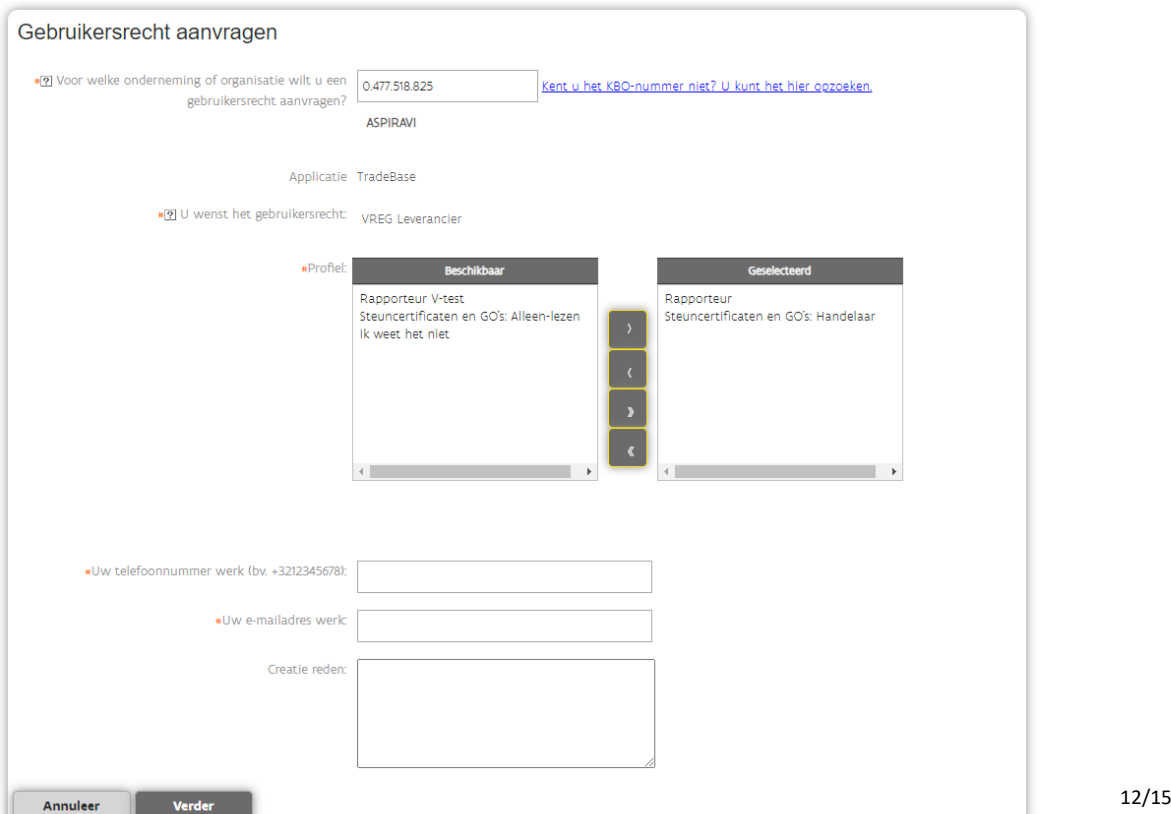

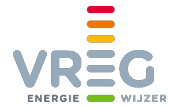

Na een tussenstap, waarbij u gevraagd wordt om de gegevens van uw aanvraag na te kijken en te bevestigen, komt u op een **bevestigingspagina** terecht. Uw lokale beheerder zal nu een email ontvangen en zal het nodige kunnen doen om u het recht toe te kennen.

#### Aanvraag gebruikersrecht

Uw aanvraag voor het gebruikersrecht is succesvol verstuurd naar de verantwoordelijke voor de onderneming 0477518825 (ASPIRAVI) Deze verantwoordelijke (uw "lokale beheerder") wordt met een mailtje op de hoogte gebracht van uw aanvraag. Uw lokale beheerder moet uw aanvraag goedkeuren. Na deze goedkeuring ontvangt u een mailtje waardoor u weet dat u aan de slag kan in de toepassing die u door dit gebruikersrecht wilt kunnen gebruiken.

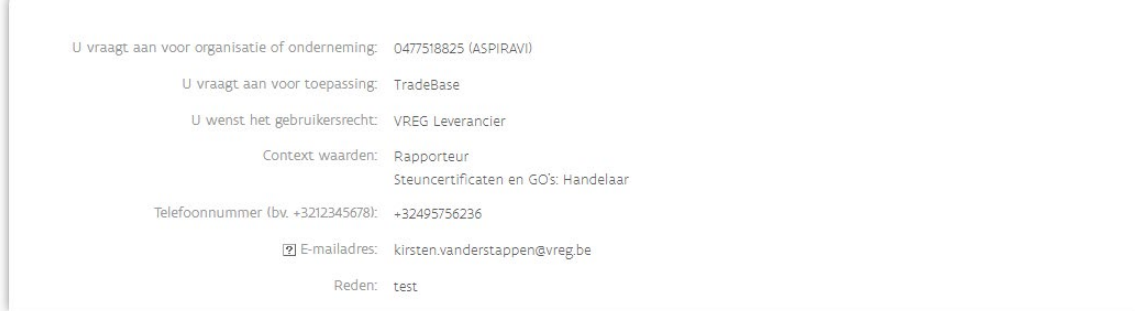

#### U ontvangt zelf ook een **bevestigingsemail** van uw aanvraag:

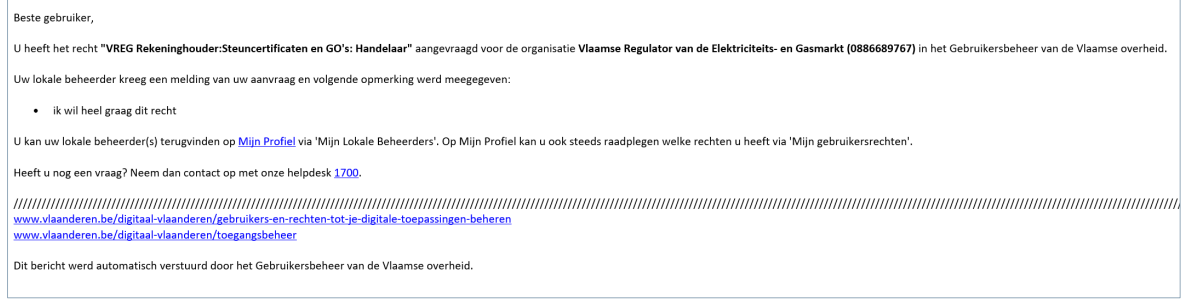

U wordt **via email op de hoogte gebracht** wanneer de lokale beheerder de nodige stappen heeft ondernomen om u het recht toe te kennen:

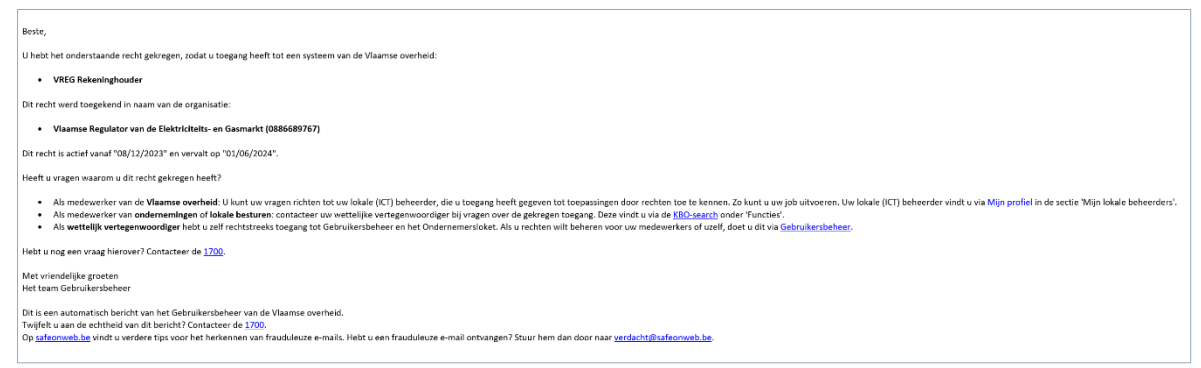

Van zodra uw rechten in Gebruikersbeheer juist staan, kan u daarna altijd meteen **naar stap 3** gaan:

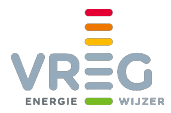

## <span id="page-13-0"></span>**Stap 3: Aanmelden bij het VREG-platform**

Na het doorlopen van stap 1 en voor ondernemingen ook stap 2, kan u aanmelden bij ons VREGplatform via [https://certificaatbeheer.vlaanderen.be/Vreg.handelsdatabank.web.](https://certificaatbeheer.vlaanderen.be/Vreg.handelsdatabank.web)

In de handleiding ["Werken met het VREG-platform"](https://www.vreg.be/nl/handleiding-vreg-platform) leest u hoe u aan de slag gaat met het VREGplatform.

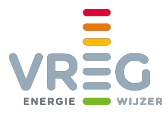

# <span id="page-14-0"></span>**CONTACT**

Voor vragen over het toekennen van rechten in Gebruikersbeheer, contacteert u de helpdesk van Gebruikersbeheer via het gratis nummer +32 2 553 1700. Meer info over 1700 vindt u op [https://www.vlaanderen.be/informatie-en-communicatie-van-de-vlaamse-overheid/over-1700.](https://www.vlaanderen.be/informatie-en-communicatie-van-de-vlaamse-overheid/over-1700)

Hebt u andere vragen bij het toegang krijgen tot het VREG-platform, contacteer ons dan via [datamanagement@vreg.be](mailto:datamanagement@vreg.be) of op 02/897.27.09.